## **[Definiowanie kwestionariuszy](https://pomoc.comarch.pl/altum/20240/documentation/definiowanie-kwestionariuszy/)**

Kwestionariusze umożliwiają zbieranie dodatkowych informacji o pracownikach i kontrahentach, które mogą być wykorzystywane w procesie sprzedaży m.in. podczas tworzenia nowych *[Możliwości](https://pomoc.comarch.pl/altum/documentation/crm-i-rodo/mozliwosci-crm/lista-mozliwosci/)*.

Formularz kwestionariusza składa się z listy pytań, które można zdefiniować się z poziomu:

- *Konfiguracja → CRM → Pytania*
- *formularza kwestionariusza → sekcja Lista pytań → dodanie nowego pytania*

Wszystkie zdefiniowane w systemie pytania można następnie dowolnie grupować w wybrane *Kwestionariusze*.

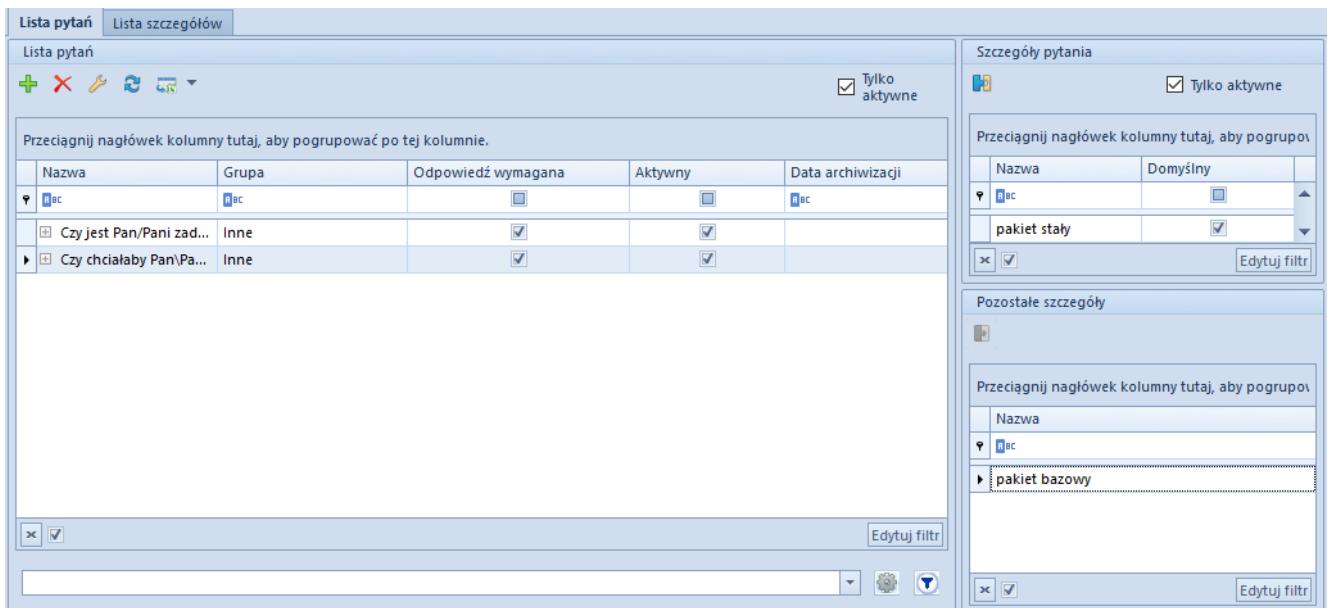

## Lista pytań

Po dodaniu nowego pytania należy uzupełnić pola:

- **Nazwę** –treść pytania
- **Grupa** pole obowiązkowe do uzupełnienia, pobiera wartości ze słownika *Grupa pytań* (*Konfiguracja → Słowniki uniwersalne → CRM → Grupy pytań*). Umożliwia grupowanie zdefiniowanych pytań w kategorie, których

dotyczą.

- **Tekst** zaznaczenie parametru definiuje pytanie jako pytanie otwarte
- **Wartość** zaznaczenie parametru pozwala na wykorzystanie wartości atrybutu jako odpowiedzi na dane pytanie. Jako wartość odpowiedzi można wybrać jedynie atrybut, który:
	- na swojej definicji ma zaznaczony parametr *Odpowiedź na pytanie kwestionariusza.*
	- Ma format typu: *tekst*/ *liczba*/ *wartość logiczna*/*lista/data*

Po wybraniu atrybutu typu lista, w sekcji *Lista* wartości na formularzu pytania, można dodatkowo zdefiniować wartość punktową dla każdej odpowiedzi. Po zatwierdzeniu kwestionariusza, prezentowana zostaje na nim ocena wyrażona w wartościach liczbowych, obliczana jako iloczyn punktów zdefiniowanych na szczegółach pytania oraz wagę grupy pytań.

- **Wymagana** parametr domyślnie zaznaczony, wymaga udzielenia odpowiedzi na pytanie w kwestionariuszu.
- **Wartość domyślna** umożliwia zdefiniowanie wartości domyślnej dla odpowiedzi. Parametr dostępny do edycji tylko dla pytań z zaznaczonym parametrem *Wymagana*.

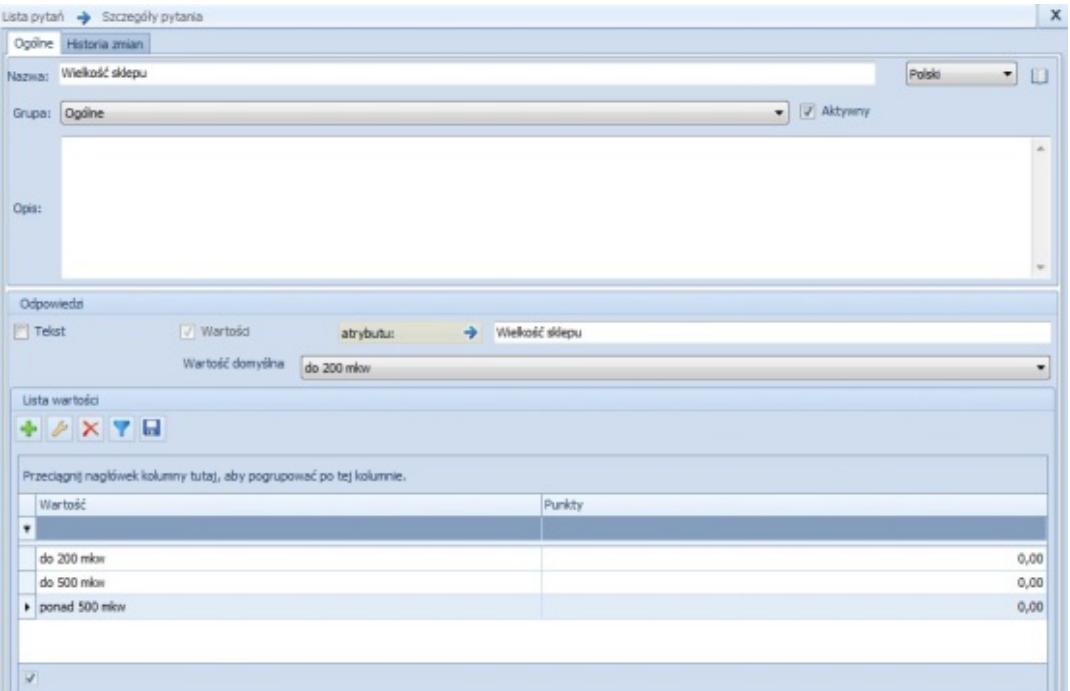

Dodawanie nowego pytania

Po zapisaniu formularza pytania, za pomocą *Szczegółów pytań*, dostępnych na *Liście pytań*, istnieje możliwość doprecyzowania ich treści. W sekcji tej prezentowane są wartość zdefiniowane w słowniku uniwersalny CRM *Szczegóły pytań (Konfiguracja* → *Słowniki uniwersalne* → *CRM*), które można powiązać z danym pytaniem oraz określić jedną z nich jako domyślną.

Uwaga

Modyfikacja pytań przypisanych do kwestionariusza możliwa jest jedynie przez operatora dodającego kwestionariusz do obiektu, posiadającego uprawnienia do *Modyfikacji kwestionariusza do wypełnienia. Uprawnienie dostępne jest z poziomu menu Konfiguracja* → *Struktura firmy* → *Grupy operatorów* → *Inne uprawnienia.*

Po zdefiniowaniu listy pytań, można przypisać je do [wzorca](https://pomoc.comarch.pl/altum/documentation/crm-i-rodo/kwestionariusze/wzorce-kwestionariuszy/) [kwestionariuszy](https://pomoc.comarch.pl/altum/documentation/crm-i-rodo/kwestionariusze/wzorce-kwestionariuszy/)**,** a następnie dołączyć do go do wybranego obiektu. Kwestionariusze dostępne są z poziomu listy:

- **kontrahentów**
- **osób kontaktowych**
- **pracowników**

Aby przejść na listę kwestionariuszy należy wybrać przycisk [**Lista**] dostępny na jednej z powyższych list.

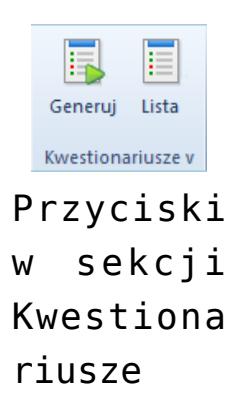